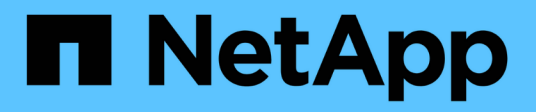

# **NetApp Orchestration** 解决方案与 **Run** : **AI**

NetApp Solutions

NetApp September 10, 2024

This PDF was generated from https://docs.netapp.com/zh-cn/netappsolutions/ai/osrunai\_solution\_overview.html on September 10, 2024. Always check docs.netapp.com for the latest.

# 目录

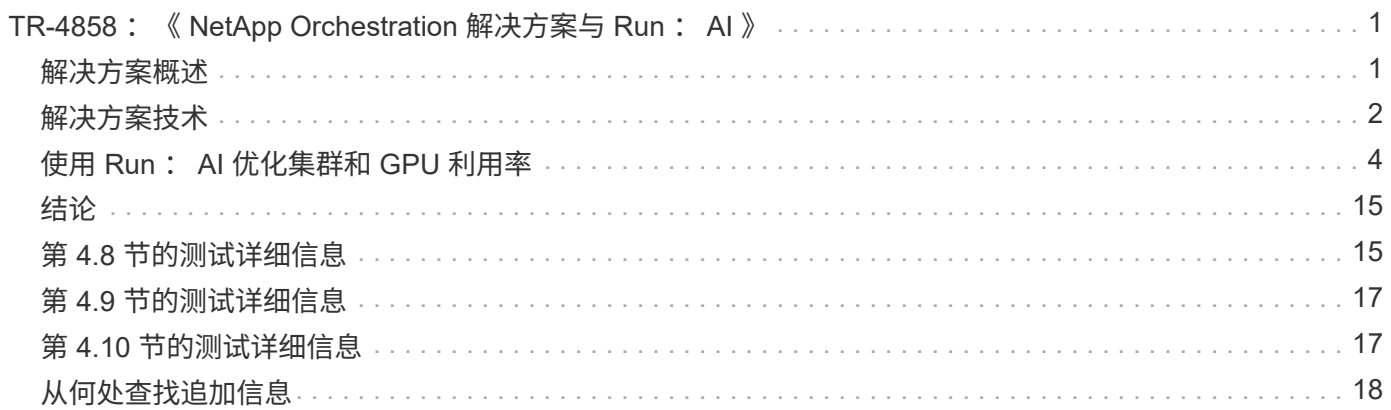

# <span id="page-2-0"></span>**TR-4858** :《 **NetApp Orchestration** 解决方案与 **Run** : **AI** 》

Rick Huang , David Arnette , Sung-Han Lin , NetApp Yaron Goldberg , Run : AI

NetApp AFF 存储系统可提供极致性能和行业领先的混合云数据管理功能。NetApp 与 Run : AI 合作展示了 NetApp ONTAP AI 解决方案在人工智能( AI ) 和机器学习 ( ML ) 工 作负载方面的独特功能,这些功能可提供企业级性能,可靠性和支持。Run : AI 工作负载 的 AI 流程编排增加了一个基于 Kubernetes 的计划和资源利用率平台,可帮助研究人员管 理和优化 GPU 利用率。NetApp , NVIDIA 和 Run : AI 的解决方案与 NVIDIA DGX 系统 相结合,可提供一个专为企业 AI 工作负载构建的基础架构堆栈。本技术报告为客户构建对 话式 AI 系统以支持各种用例和行业垂直市场提供了方向性指导。其中包括有关部署 Run : AI 和 NetApp AFF A800 存储系统的信息,并可作为参考架构来快速成功地部署 AI 计 划。

解决方案的目标受众包括以下组:

- 为容器化微服务等基于 Kubernetes 的用例设计 AI 模型和软件开发解决方案的企业架构师
- 数据科学家正在寻找高效的方法,以便在具有多个团队和项目的集群环境中实现高效的模型开发目标
- 负责维护和运行生产模型的数据工程师
- 希望打造最佳 Kubernetes 集群资源利用体验并通过 AI 计划缩短上市时间的高管和 IT 决策者和业务主管

# <span id="page-2-1"></span>解决方案概述

本节提供了适用于ONTAP AI的Run: AI解决方案的解决方案概述。

### **NetApp ONTAP AI** 和 **AI** 控制平台

由 NetApp 和 NVIDIA 开发并验证的 NetApp ONTAP AI 架构由 NVIDIA DGX 系统和 NetApp 云连接存储系统提 供支持。此参考架构为 IT 组织提供了以下优势:

- 消除设计复杂性
- 支持独立扩展计算和存储
- 支持客户从小规模入手,无缝扩展
- 为各种性能和成本点提供了一系列存储选项

NetApp ONTAP AI 将 DGX 系统和 NetApp AFF A800 存储系统与一流的网络紧密集成在一起。NetApp ONTAP AI 和 DGX 系统消除了设计复杂性和猜测性工作,从而简化了 AI 部署。客户可以从小规模入手,无中断地扩展 系统,同时智能地管理从边缘到核心再到云再到云的数据。

NetApp AI 控制平台是一个全堆栈 AI , ML 和深度学习( DL )数据和实验管理解决方案,适用于数据科学家 和数据工程师。随着企业越来越多地使用 AI ,他们面临着许多挑战,包括工作负载可扩展性和数据可用 性。NetApp AI 控制平台可通过多种功能来应对这些挑战,例如像 Git repo一样 快速克隆数据命名空间,以及定 义和实施 AI 培训工作流,这些工作流可以近乎即时地创建数据和模型基线,以实现可追溯性和版本控制。借助 NetApp AI 控制平台,您可以在站点和区域之间无缝复制数据,并快速配置 Jupyter 笔记本工作空间,以便访问

运行:适用于 **AI** 工作负载编排的 **AI** 平台

运行: AI 为 AI 基础架构构建了全球首款业务流程和虚拟化平台。通过将工作负载从底层硬件中抽象出来, Run : AI 可创建一个可动态配置的 GPU 资源共享池,从而高效地编排 AI 工作负载并优化 GPU 的使用。数据 科学家可以无缝地使用大量 GPU 功能来改进和加快研究速度,同时 IT 团队可以对资源配置,队列和利用率保 持集中的跨站点控制和实时可见性。Run : AI 平台基于 Kubernetes 构建,可与现有 IT 和数据科学工作流轻松 集成。

Run : AI 平台具有以下优势:

- \* 加快创新速度。 \* 通过将 Run : AI 资源池,队列和优先级划分机制与 NetApp 存储系统结合使用,研究人 员可以从基础架构管理的麻烦中消除,并可以专注于数据科学。运行: AI 和 NetApp 客户可以根据需要运 行任意数量的工作负载,而不会出现计算或数据管道瓶颈,从而提高工作效率。
- \* 提高团队工作效率。 \* 运行: AI 公平算法可确保所有用户和团队都能获得公平的资源份额。可以预设优先 级项目的策略,该平台支持将资源从一个用户或团队动态分配给另一个用户或团队,从而帮助用户及时访问 所需的 GPU 资源。
- \* 提高了 GPU 利用率。 \* 运行: AI 计划程序使用户能够轻松地使用百分比 GPU ,整数 GPU 和多个 GPU 节点在 Kubernetes 上进行分布式培训。这样, AI 工作负载就可以根据您的需求运行,而不是根据容量运 行。数据科学团队可以在同一基础架构上运行更多 AI 实验。

## <span id="page-3-0"></span>解决方案技术

此解决方案是在一个 NetApp AFF A800 系统,两个 DGX-1 服务器和两个 Cisco Nexus 3232C 100GbE 交换机上实施的。每个 DGX-1 服务器都通过四个 100GbE 连接连接连接 到 Nexus 交换机,这些连接可通过使用基于融合以太网( RoCE )的远程直接内存访问( RDMA)进行 GPU 间通信。NFS 存储访问的传统 IP 通信也发生在这些链路上。每个存 储控制器均使用四个 100GbE 链路连接到网络交换机。下图显示了本技术报告中用于所有 测试场景的 ONTAP AI 解决方案架构。

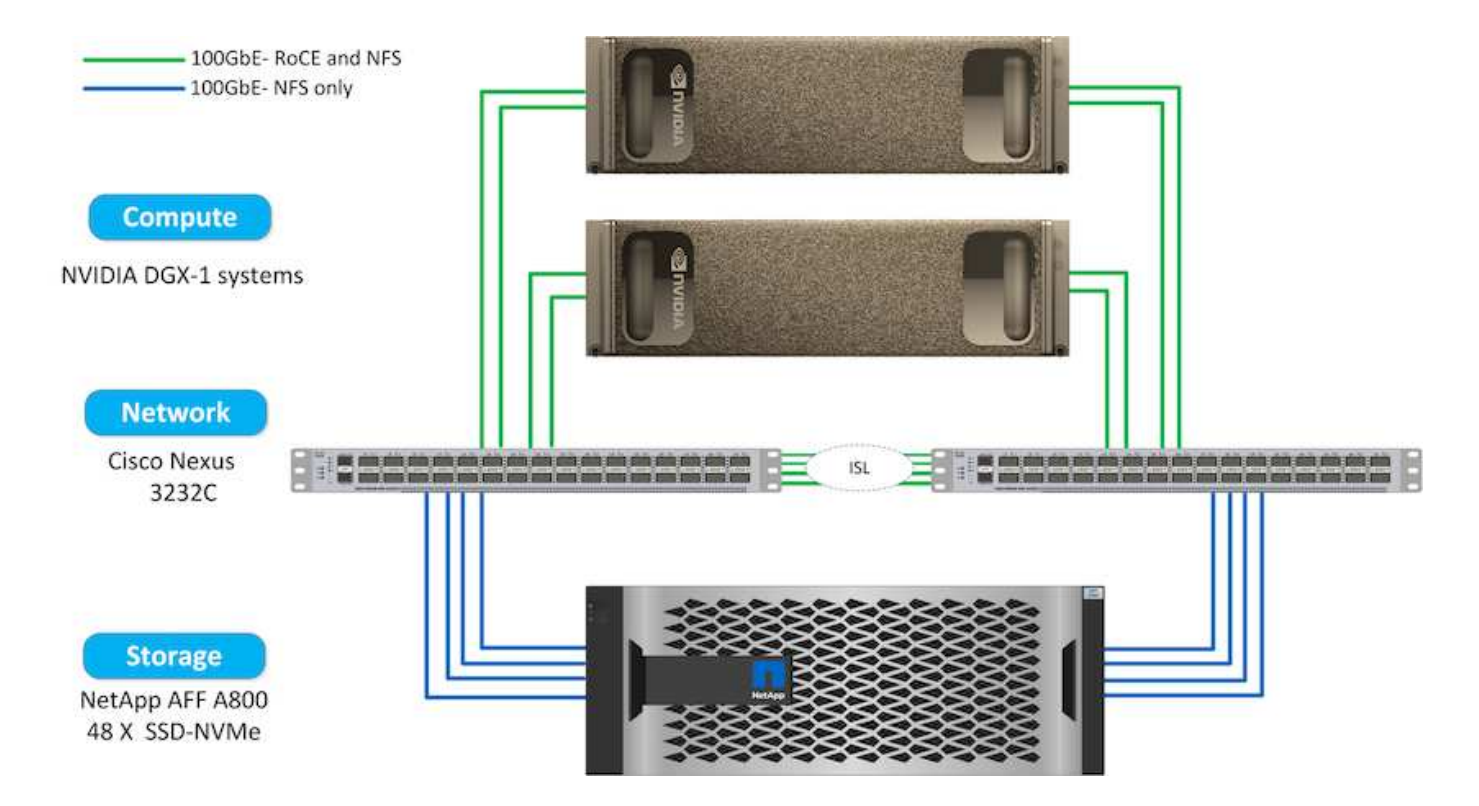

### 此解决方案中使用的硬件

此解决方案已使用 ONTAP AI 参考架构两个 DGX-1 节点和一个 AFF A800 存储系统进行了验证。请参见 ["NVA-](https://www.netapp.com/us/media/nva-1121-design.pdf)[1121"](https://www.netapp.com/us/media/nva-1121-design.pdf) 有关此验证中使用的基础架构的更多详细信息。

下表列出了在测试中实施解决方案所需的硬件组件。

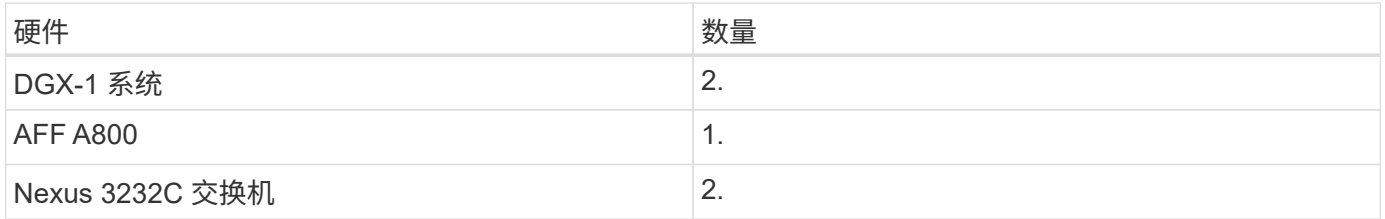

### 软件要求

此解决方案已通过安装了 Run : AI 操作员的基本 Kubernetes 部署进行验证。Kubernetes 是使用部署的 ["NVIDIA DeepOps"](https://github.com/NVIDIA/deepops) 部署引擎,用于为生产就绪环境部署所有必需的组件。DeepOps 会自动部署 ["NetApp](https://netapp.io/persistent-storage-provisioner-for-kubernetes/) [Trident"](https://netapp.io/persistent-storage-provisioner-for-kubernetes/) 为了与 K8s 环境实现持久存储集成,我们创建了默认存储类,以便容器可以利用 AFF A800 存储系统中 的存储。有关在 ONTAP AI 上使用 Kubernetes 进行 Trident 的详细信息,请参见 ["TR-4798"](https://www.netapp.com/us/media/tr-4798.pdf)。

下表列出了在测试中实施解决方案所需的软件组件。

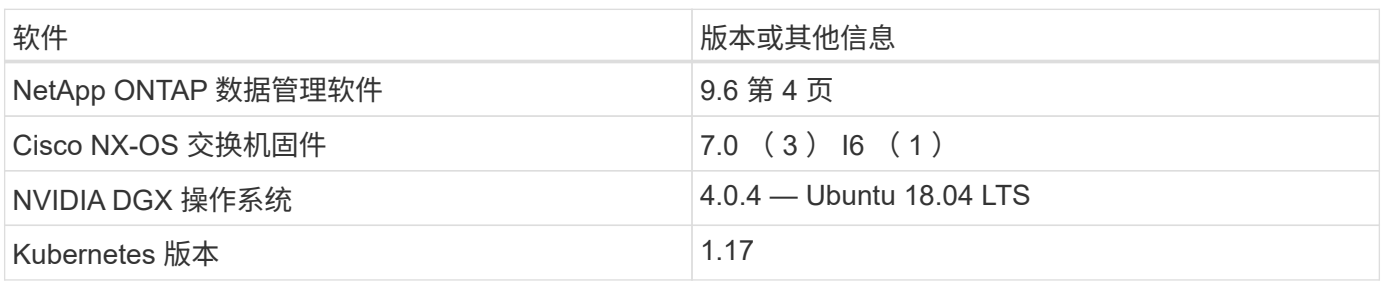

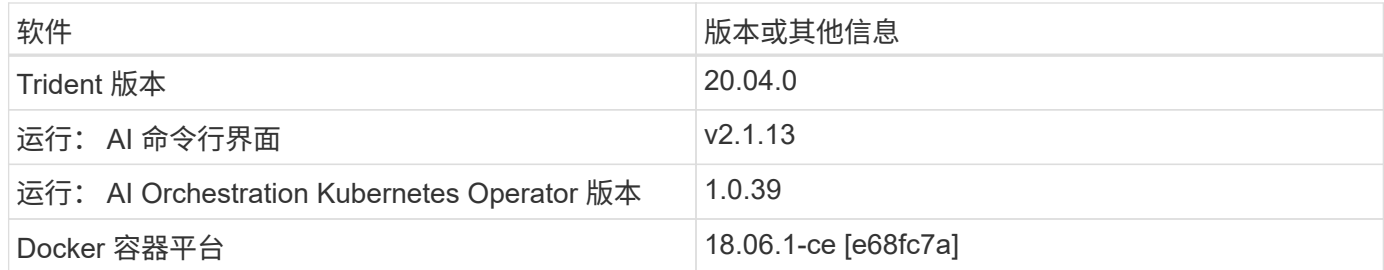

有关 Run : AI 的其他软件要求,请参见 ["](https://docs.run.ai/Administrator/Cluster-Setup/Run-AI-GPU-Cluster-Prerequisites/)[运行:](https://docs.run.ai/Administrator/Cluster-Setup/Run-AI-GPU-Cluster-Prerequisites/) [AI GPU](https://docs.run.ai/Administrator/Cluster-Setup/Run-AI-GPU-Cluster-Prerequisites/) [集群](https://docs.run.ai/Administrator/Cluster-Setup/Run-AI-GPU-Cluster-Prerequisites/)[前](https://docs.run.ai/Administrator/Cluster-Setup/Run-AI-GPU-Cluster-Prerequisites/)[提](https://docs.run.ai/Administrator/Cluster-Setup/Run-AI-GPU-Cluster-Prerequisites/)[条](https://docs.run.ai/Administrator/Cluster-Setup/Run-AI-GPU-Cluster-Prerequisites/)[件](https://docs.run.ai/Administrator/Cluster-Setup/Run-AI-GPU-Cluster-Prerequisites/)["](https://docs.run.ai/Administrator/Cluster-Setup/Run-AI-GPU-Cluster-Prerequisites/)。

# <span id="page-5-0"></span>使用 **Run** : **AI** 优化集群和 **GPU** 利用率

以下各节详细介绍了运行: AI 安装,测试场景以及在此验证中执行的结果。

我们使用行业标准基准测试工具(包括 TensorFlow 基准测试)验证了此系统的运行和性能。ImageNet 数据集 用于训练 RESNET-50 ,它是一种著名的神经网络 ( Convolutional Neural Network , CNN ) DL 图像分类模 型。RESNET-50 可提供准确的训练结果,并缩短处理时间,从而使我们能够对存储产生足够的需求。

运行: **AI** 安装

要安装 Run: AI, 请完成以下步骤:

- 1. 使用 DeepOps 安装 Kubernetes 集群并配置 NetApp 默认存储类。
- 2. 准备 GPU 节点:
	- a. 验证是否已在 GPU 节点上安装 NVIDIA 驱动程序。
	- b. 验证是否已安装 nvidia-Docker 并将其配置为默认 Docker 运行时。
- 3. 安装运行: AI :
	- a. 登录到 ["](https://app.run.ai)[运行:](https://app.run.ai) [AI](https://app.run.ai) [管理员](https://app.run.ai) [UI"](https://app.run.ai) 以创建集群。
	- b. 下载创建的 runai-operator-<clustername>.yaml 文件。
	- c. 将操作员配置应用于 Kubernetes 集群。

kubectl apply -f runai-operator-<clustername>.yaml

4. 验证安装。

- a. 转至 ["https://app.run.ai/"](https://app.run.ai/)。
- b. 转到 " 概述 " 信息板。
- c. 验证右上角的 GPU 数量是否反映了预期的 GPU 数量,并且 GPU 节点均位于服务器列表中。有关 Run : AI 部署的详细信息,请参见 ["](https://docs.run.ai/Administrator/Cluster-Setup/Installing-Run-AI-on-an-on-premise-Kubernetes-Cluster/)[在](https://docs.run.ai/Administrator/Cluster-Setup/Installing-Run-AI-on-an-on-premise-Kubernetes-Cluster/)[内](https://docs.run.ai/Administrator/Cluster-Setup/Installing-Run-AI-on-an-on-premise-Kubernetes-Cluster/)[部](https://docs.run.ai/Administrator/Cluster-Setup/Installing-Run-AI-on-an-on-premise-Kubernetes-Cluster/) [Kubernetes](https://docs.run.ai/Administrator/Cluster-Setup/Installing-Run-AI-on-an-on-premise-Kubernetes-Cluster/) [集群上](https://docs.run.ai/Administrator/Cluster-Setup/Installing-Run-AI-on-an-on-premise-Kubernetes-Cluster/)[安装](https://docs.run.ai/Administrator/Cluster-Setup/Installing-Run-AI-on-an-on-premise-Kubernetes-Cluster/) [Run](https://docs.run.ai/Administrator/Cluster-Setup/Installing-Run-AI-on-an-on-premise-Kubernetes-Cluster/) [:](https://docs.run.ai/Administrator/Cluster-Setup/Installing-Run-AI-on-an-on-premise-Kubernetes-Cluster/) [AI"](https://docs.run.ai/Administrator/Cluster-Setup/Installing-Run-AI-on-an-on-premise-Kubernetes-Cluster/) 和 ["](https://docs.run.ai/Administrator/Researcher-Setup/Installing-the-Run-AI-Command-Line-Interface/)[安装](https://docs.run.ai/Administrator/Researcher-Setup/Installing-the-Run-AI-Command-Line-Interface/) [Run](https://docs.run.ai/Administrator/Researcher-Setup/Installing-the-Run-AI-Command-Line-Interface/) [:](https://docs.run.ai/Administrator/Researcher-Setup/Installing-the-Run-AI-Command-Line-Interface/) [AI](https://docs.run.ai/Administrator/Researcher-Setup/Installing-the-Run-AI-Command-Line-Interface/) [命令](https://docs.run.ai/Administrator/Researcher-Setup/Installing-the-Run-AI-Command-Line-Interface/)[行](https://docs.run.ai/Administrator/Researcher-Setup/Installing-the-Run-AI-Command-Line-Interface/)[界](https://docs.run.ai/Administrator/Researcher-Setup/Installing-the-Run-AI-Command-Line-Interface/) [面](https://docs.run.ai/Administrator/Researcher-Setup/Installing-the-Run-AI-Command-Line-Interface/)["](https://docs.run.ai/Administrator/Researcher-Setup/Installing-the-Run-AI-Command-Line-Interface/)。

运行: **AI** 信息板和视图

在 Kubernetes 集群上安装 Run : AI 并正确配置容器后,您将看到以下信息板和视图

### ["https://app.run.ai"](https://app.run.ai/) 在浏览器中, 如下图所示。

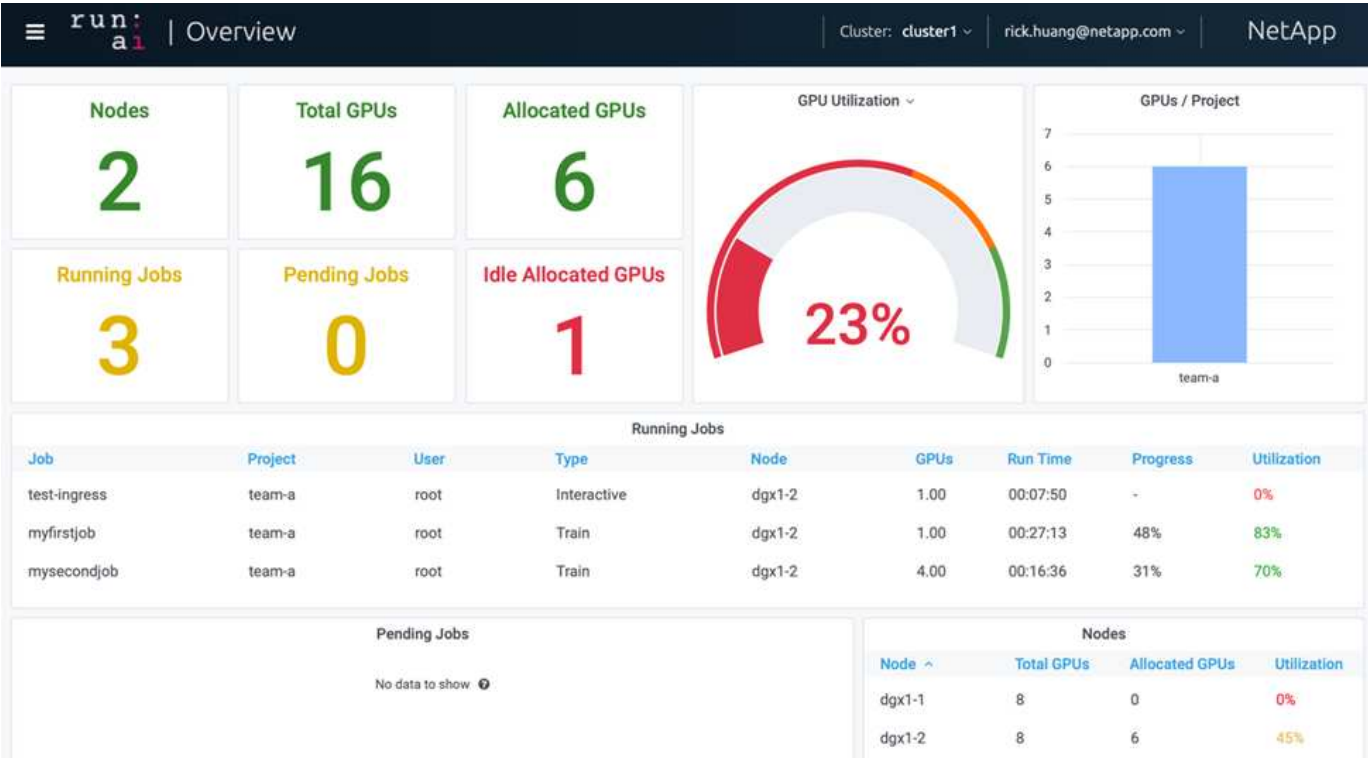

集群中共有 16 个 GPU ,由两个 DGX-1 节点提供。您可以查看节点数,可用 GPU 总数,分配给工作负载的已 分配 GPU ,正在运行的作业总数,待定作业以及闲置已分配 GPU 。右侧的条形图显示每个项目的 GPU ,其 中总结了不同团队如何使用集群资源。中间是当前正在运行的作业列表,其中包含作业详细信息,包括作业名称 ,项目,用户,作业类型, 每个作业正在运行的节点,为此作业分配的 GPU 数量,作业的当前运行时间,作业 进度百分比以及该作业的 GPU 利用率。请注意,集群利用率不足( GPU 利用率为 23% ),因为一个团队只提 交了三个正在运行的作业(team-A )。

在下一节中,我们将介绍如何在 " 项目 " 选项卡中创建多个团队,并为每个团队分配 GPU ,以便在每个集群有 大量用户时最大限度地提高集群利用率并管理资源。这些测试场景模拟了在训练,推理和交互式工作负载之间共 享内存和 GPU 资源的企业环境。

### 为数据科学团队创建项目并分配 **GPU**

研究人员可以通过 Run : AI CLI , Kubeflow 或类似流程提交工作负载。为了简化资源分 配并创建优先级, Run : AI 引入了项目概念。项目是指将项目名称与 GPU 分配和首选项 关联的配额实体。这是一种管理多个数据科学团队的简单便捷的方式。

提交工作负载的研究人员必须将项目与工作负载请求相关联。运行: AI 计划程序会将请求与当前分配和项目进 行比较,并确定是否可以为工作负载分配资源或是否应保持待定状态。

作为系统管理员,您可以在 Run : AI projects 选项卡中设置以下参数:

- \* 模拟项目。 \* 为每个用户设置一个项目,为每个用户团队设置一个项目,并为每个实际组织项目设置一个 项目。
- \* 项目配额。 \* 每个项目都与一个 GPU 配额相关联,可以同时为此项目分配 GPU 配额。这是一个有保障的 配额,因为使用此项目的研究人员无论在集群中处于何种状态,都可以获得这一数量的 GPU 。通常,项目 分配总和应等于集群中的 GPU 数量。除此之外,此项目的用户还可以收到超配额。只要未使用 GPU ,使

用此项目的研究人员就可以获得更多 GPU 。我们在中演示了超额配额测试场景和公平考虑事项 ["](#page-11-0)[通过过](#page-11-0)[度](#page-11-0) [配额](#page-11-0) [GPU](#page-11-0) [分配](#page-11-0)[实现高集群利用率](#page-11-0)["](#page-11-0), ["](#page-13-0)[基本资源](#page-13-0)[分配公](#page-13-0)[平](#page-13-0)["](#page-13-0),和 ["](#page-13-1)[配额](#page-13-1)[过](#page-13-1)[度公](#page-13-1)[平](#page-13-1)["](#page-13-1)。

- 创建新项目,更新现有项目并删除现有项目。
- \* 限制作业在特定节点组上运行 \* 。您可以分配仅在特定节点上运行的特定项目。如果项目团队需要专用硬 件,例如具有足够内存的硬件,则此功能非常有用。或者,项目团队也可能是特定硬件的所有者,这些硬件 是通过专门预算获得的,或者您可能需要直接构建或交互式工作负载来处理较弱的硬件,并将较长的培训或 无人看管的工作负载定向到较快的节点。有关对节点进行分组并为特定项目设置相关性的命令,请参见 ["](https://docs.run.ai/Administrator/Admin-User-Interface-Setup/Working-with-Projects/)[运](https://docs.run.ai/Administrator/Admin-User-Interface-Setup/Working-with-Projects/) [行:](https://docs.run.ai/Administrator/Admin-User-Interface-Setup/Working-with-Projects/) [AI](https://docs.run.ai/Administrator/Admin-User-Interface-Setup/Working-with-Projects/) [文](https://docs.run.ai/Administrator/Admin-User-Interface-Setup/Working-with-Projects/)[档](https://docs.run.ai/Administrator/Admin-User-Interface-Setup/Working-with-Projects/)["](https://docs.run.ai/Administrator/Admin-User-Interface-Setup/Working-with-Projects/)。
- \* 限制交互作业的持续时间 \* 。研究人员经常忘记关闭交互式作业。这可能会导致资源浪费。一些组织倾向 于限制交互式作业的持续时间并自动关闭这些作业。

下图显示了已创建四个团队的 " 项目 " 视图。每个团队分配不同数量的 GPU 来处理不同的工作负载, GPU 总 数等于由两个 DGX-1 组成的集群中可用 GPU 总数。

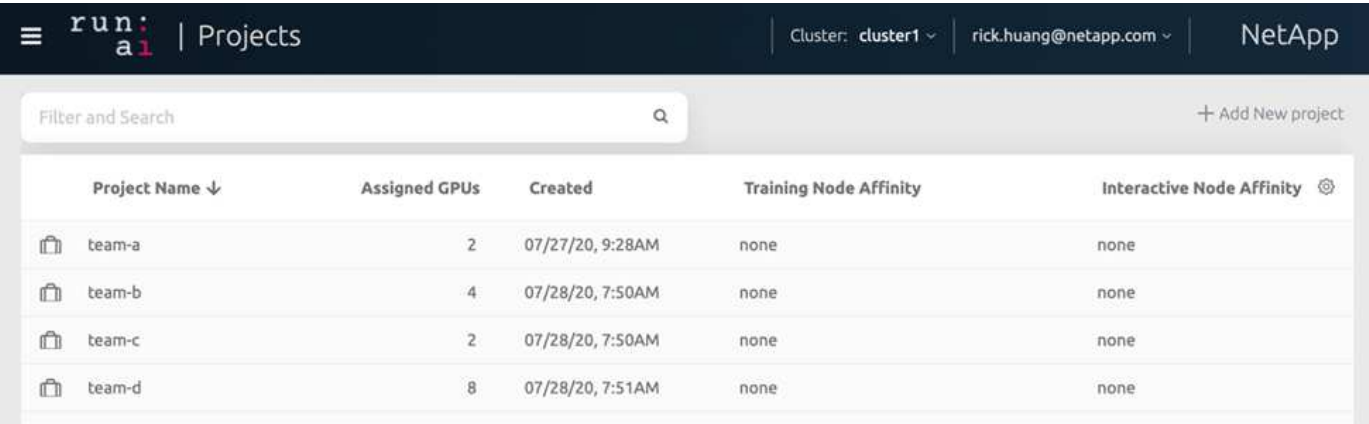

### 在 **Run** : **AI** 命令行界面中提交作业

本节详细介绍了可用于运行任何 Kubernetes 作业的基本 Run : AI 命令。它会根据工作负 载类型分为三部分。AI/ML/DL 工作负载可分为两种通用类型:

- \* 无人参与的培训课程 \* 。对于这些类型的工作负载,数据科学家会准备一个自运行的工作负载并将其发送 给执行。执行期间,客户可以检查结果。此类工作负载通常用于生产或模型开发阶段,无需人工干预。
- \* 交互式构建会话 \* 。对于这些类型的工作负载,数据科学家将与 Bash , Jupyter Notebook ,远程 PyCharm 或类似的 IDE 打开交互式会话,并直接访问 GPU 资源。我们还提供了第三种使用连接的端口运行 交互式工作负载的方案,以便向容器用户显示内部端口。

无人参与的培训工作负载

设置项目并分配 GPU 后,您可以在命令行中使用以下命令运行任何 Kubernetes 工作负载:

\$ runai project set team-a runai submit hyper1 -i gcr.io/run-aidemo/quickstart -g 1

此命令将为团队 A 启动无人参与的培训作业,并分配一个 GPU 。此作业基于示例 Docker 映像 gcr.io/runai-demo/Quickstart 。我们将作业命名为 hyper1 。然后,您可以运行以下命令来监控作业的进度:

```
$ runai list
```
下图显示了 runai list 命令的结果。您可能看到的典型状态包括:

- 容器创建 。正在从云存储库下载 Docker 容器。
- 待定 。作业正在等待计划。
- 运行 。作业正在运行。

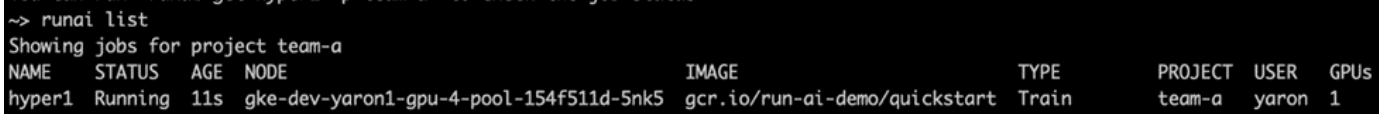

要获取作业的其他状态,请运行以下命令:

\$ runai get hyper1

要查看作业日志,请运行 runai logs <job-name> 命令:

\$ runai logs hyper1

在此示例中,您应看到正在运行的 DL 会话的日志,包括当前训练时间, ETA ,损失函数值,准确性以及每个 步骤所用时间。

您可以在运行: AI UI 上查看集群状态,网址为 ["https://app.run.ai/"](https://app.run.ai/)。在 Dashboards > Overview 下,您可以监 控 GPU 利用率。

要停止此工作负载,请运行以下命令:

\$ runai delte hyper1

此命令将停止训练工作负载。您可以再次运行 runai list 来验证此操作。有关详细信息,请参见 ["](https://docs.run.ai/Researcher/Walkthroughs/Walkthrough-Launch-Unattended-Training-Workloads-/)[启](https://docs.run.ai/Researcher/Walkthroughs/Walkthrough-Launch-Unattended-Training-Workloads-/)[动无](https://docs.run.ai/Researcher/Walkthroughs/Walkthrough-Launch-Unattended-Training-Workloads-/)[人](https://docs.run.ai/Researcher/Walkthroughs/Walkthrough-Launch-Unattended-Training-Workloads-/) [参与的](https://docs.run.ai/Researcher/Walkthroughs/Walkthrough-Launch-Unattended-Training-Workloads-/)[培训](https://docs.run.ai/Researcher/Walkthroughs/Walkthrough-Launch-Unattended-Training-Workloads-/)[工作负载](https://docs.run.ai/Researcher/Walkthroughs/Walkthrough-Launch-Unattended-Training-Workloads-/)["](https://docs.run.ai/Researcher/Walkthroughs/Walkthrough-Launch-Unattended-Training-Workloads-/)。

交互式构建工作负载

设置项目并分配 GPU 后,您可以在命令行中使用以下命令运行交互式构建工作负载:

\$ runai submit build1 -i python -g 1 --interactive --command sleep --args infinity

此作业基于示例 Docker 映像 python 。我们将作业 BUILD1 命名为。

#### ` - 交互式` 标志表示作业没有开始或结束研究人员有责任完成此项工作。管理员可以为交互式作 业定义一个时间限制,在该时间限制之后,系统会终止这些作业。

` -g 1` 标志可为此作业分配一个 GPU 。提供的命令和参数为 ` —命令休眠— args infinity` 。您必须提供命令, 否则容器将立即启动并退出。

以下命令的工作方式与中所述的命令类似 [无人参与的培训工作负载]:

- runai list :显示名称,状态,期限,节点,映像, 用于作业的项目,用户和 GPU 。
- runai get build1 :显示作业 build1 的其他状态。
- runai delete build1 :停止交互式工作负载 BUILD1.To get a bash shell to the container , the following command :

\$ runai bash build1

( i )

这样就可以直接将 shell 连接到计算机。然后,数据科学家可以在容器中开发或微调其模型。

您可以在运行: AI UI 上查看集群状态,网址为 ["https://app.run.ai"](https://app.run.ai)。有关详细信息,请参见 ["](https://docs.run.ai/Researcher/Walkthroughs/Walkthrough-Start-and-Use-Interactive-Build-Workloads-/)[启](https://docs.run.ai/Researcher/Walkthroughs/Walkthrough-Start-and-Use-Interactive-Build-Workloads-/)[动](https://docs.run.ai/Researcher/Walkthroughs/Walkthrough-Start-and-Use-Interactive-Build-Workloads-/)[和](https://docs.run.ai/Researcher/Walkthroughs/Walkthrough-Start-and-Use-Interactive-Build-Workloads-/)[使](https://docs.run.ai/Researcher/Walkthroughs/Walkthrough-Start-and-Use-Interactive-Build-Workloads-/)[用](https://docs.run.ai/Researcher/Walkthroughs/Walkthrough-Start-and-Use-Interactive-Build-Workloads-/)[交](https://docs.run.ai/Researcher/Walkthroughs/Walkthrough-Start-and-Use-Interactive-Build-Workloads-/)[互](https://docs.run.ai/Researcher/Walkthroughs/Walkthrough-Start-and-Use-Interactive-Build-Workloads-/)[式](https://docs.run.ai/Researcher/Walkthroughs/Walkthrough-Start-and-Use-Interactive-Build-Workloads-/) [构建工作负载](https://docs.run.ai/Researcher/Walkthroughs/Walkthrough-Start-and-Use-Interactive-Build-Workloads-/)["](https://docs.run.ai/Researcher/Walkthroughs/Walkthrough-Start-and-Use-Interactive-Build-Workloads-/)。

使用已连接端口的交互式工作负载

作为交互式构建工作负载的扩展,在使用 Run : AI CLI 启动容器时,您可以向容器用户显示内部端口。这对于 云环境,使用 Jupyter 笔记本电脑或连接到其他微服务非常有用。 ["](https://kubernetes.io/docs/concepts/services-networking/ingress/)[传](https://kubernetes.io/docs/concepts/services-networking/ingress/)[入](https://kubernetes.io/docs/concepts/services-networking/ingress/)["](https://kubernetes.io/docs/concepts/services-networking/ingress/) 允许从 Kubernetes 集群外部访问 Kubernetes 服务。您可以通过创建一组规则来配置访问,这些规则定义哪些入站连接访问哪些服务。

为了更好地管理对集群中服务的外部访问,我们建议集群管理员安装 ["](https://kubernetes.io/docs/concepts/services-networking/ingress/)[传](https://kubernetes.io/docs/concepts/services-networking/ingress/)[入](https://kubernetes.io/docs/concepts/services-networking/ingress/)["](https://kubernetes.io/docs/concepts/services-networking/ingress/) 并配置负载平衡器。

要使用传入作为服务类型,请在提交工作负载时运行以下命令以设置方法类型和端口:

```
$ runai submit test-ingress -i jupyter/base-notebook -g 1 \  --interactive --service-type=ingress --port 8888 \
   --args="--NotebookApp.base_url=test-ingress" --command=start-notebook.sh
```
容器成功启动后、执行 runai list 以查看 SERVICE URL(S) 访问Jupyter笔记本。此 URL 由入口端点,作 业名称和端口组成。

有关详细信息,请参见 ["](https://docs.run.ai/Researcher/Walkthroughs/Walkthrough-Launch-an-Interactive-Build-Workload-with-Connected-Ports/)[使](https://docs.run.ai/Researcher/Walkthroughs/Walkthrough-Launch-an-Interactive-Build-Workload-with-Connected-Ports/)[用连接的](https://docs.run.ai/Researcher/Walkthroughs/Walkthrough-Launch-an-Interactive-Build-Workload-with-Connected-Ports/)[端口启](https://docs.run.ai/Researcher/Walkthroughs/Walkthrough-Launch-an-Interactive-Build-Workload-with-Connected-Ports/)[动交](https://docs.run.ai/Researcher/Walkthroughs/Walkthrough-Launch-an-Interactive-Build-Workload-with-Connected-Ports/)[互](https://docs.run.ai/Researcher/Walkthroughs/Walkthrough-Launch-an-Interactive-Build-Workload-with-Connected-Ports/)[式构建工作负载](https://docs.run.ai/Researcher/Walkthroughs/Walkthrough-Launch-an-Interactive-Build-Workload-with-Connected-Ports/)["](https://docs.run.ai/Researcher/Walkthroughs/Walkthrough-Launch-an-Interactive-Build-Workload-with-Connected-Ports/)。

#### 实现高集群利用率

在本节中,我们模拟了一个实际场景,其中四个数据科学团队各自提交自己的工作负载, 以展示 Run : AI Orchestration 解决方案,它可以在保持 GPU 资源优先级和平衡的同时 实现高集群利用率。我们首先使用一节中所述的 RESNET-50 基准测试 ["](https://docs.netapp.com/zh-cn/netapp-solutions/ai/osrunai_resnet-50_with_imagenet_dataset_benchmark_summary.html)[使](https://docs.netapp.com/zh-cn/netapp-solutions/ai/osrunai_resnet-50_with_imagenet_dataset_benchmark_summary.html)[用](https://docs.netapp.com/zh-cn/netapp-solutions/ai/osrunai_resnet-50_with_imagenet_dataset_benchmark_summary.html) [ImageNet](https://docs.netapp.com/zh-cn/netapp-solutions/ai/osrunai_resnet-50_with_imagenet_dataset_benchmark_summary.html) [数](https://docs.netapp.com/zh-cn/netapp-solutions/ai/osrunai_resnet-50_with_imagenet_dataset_benchmark_summary.html) [据集的](https://docs.netapp.com/zh-cn/netapp-solutions/ai/osrunai_resnet-50_with_imagenet_dataset_benchmark_summary.html) [RESNET-50](https://docs.netapp.com/zh-cn/netapp-solutions/ai/osrunai_resnet-50_with_imagenet_dataset_benchmark_summary.html) [基](https://docs.netapp.com/zh-cn/netapp-solutions/ai/osrunai_resnet-50_with_imagenet_dataset_benchmark_summary.html)[准测试](https://docs.netapp.com/zh-cn/netapp-solutions/ai/osrunai_resnet-50_with_imagenet_dataset_benchmark_summary.html)[摘](https://docs.netapp.com/zh-cn/netapp-solutions/ai/osrunai_resnet-50_with_imagenet_dataset_benchmark_summary.html)[要](https://docs.netapp.com/zh-cn/netapp-solutions/ai/osrunai_resnet-50_with_imagenet_dataset_benchmark_summary.html)["](https://docs.netapp.com/zh-cn/netapp-solutions/ai/osrunai_resnet-50_with_imagenet_dataset_benchmark_summary.html):

```
$ runai submit netapp1 -i netapp/tensorflow-tf1-py3:20.01.0 --local-image
--large-shm -v /mnt:/mnt -v /tmp:/tmp --command python --args
"/netapp/scripts/run.py" --args "--
dataset dir=/mnt/mount 0/dataset/imagenet/imagenet original/" --args "--
num mounts=2" --args "--dgx version=dgx1" --args "--num devices=1" -g 1
```
我们运行的 RESNET-50 基准测试与中相同 ["NVA-1121"](https://www.netapp.com/us/media/nva-1121-design.pdf)。对于不驻留在公有 Docker 存储库中的容器,我们使 用了标志 ` -local-image` 。我们将主机 DGX-1 节点上的目录 ` /mnt` 和 ` /tm` 分别挂载到 ` /mnt` 和 ` /tm` 。该 数据集位于 NetApp AFFA800 上,并且 dataset dir 参数指向目录。` -num\_devices=1` 和 ` -g 1` 表示我们 为此作业分配一个 GPU 。前者是 run.py 脚本的参数,而后者是 runai Submit 命令的标志。

下图显示了一个系统概述信息板,其中 GPU 利用率为 97% ,所有十六个可用 GPU 均已分配。您可以在 GPU/ 项目条形图中轻松查看为每个团队分配的 GPU 数量。" 正在运行的作业 " 窗格显示当前正在运行的作业名称, 项目,用户,类型,节点, GPU 已用,运行时间,进度和利用率详细信息。队列中的工作负载列表及其等待时 间显示在 "Pending" 作业中。最后,节点框将提供集群中各个 DGX-1 节点的 GPU 编号和利用率。

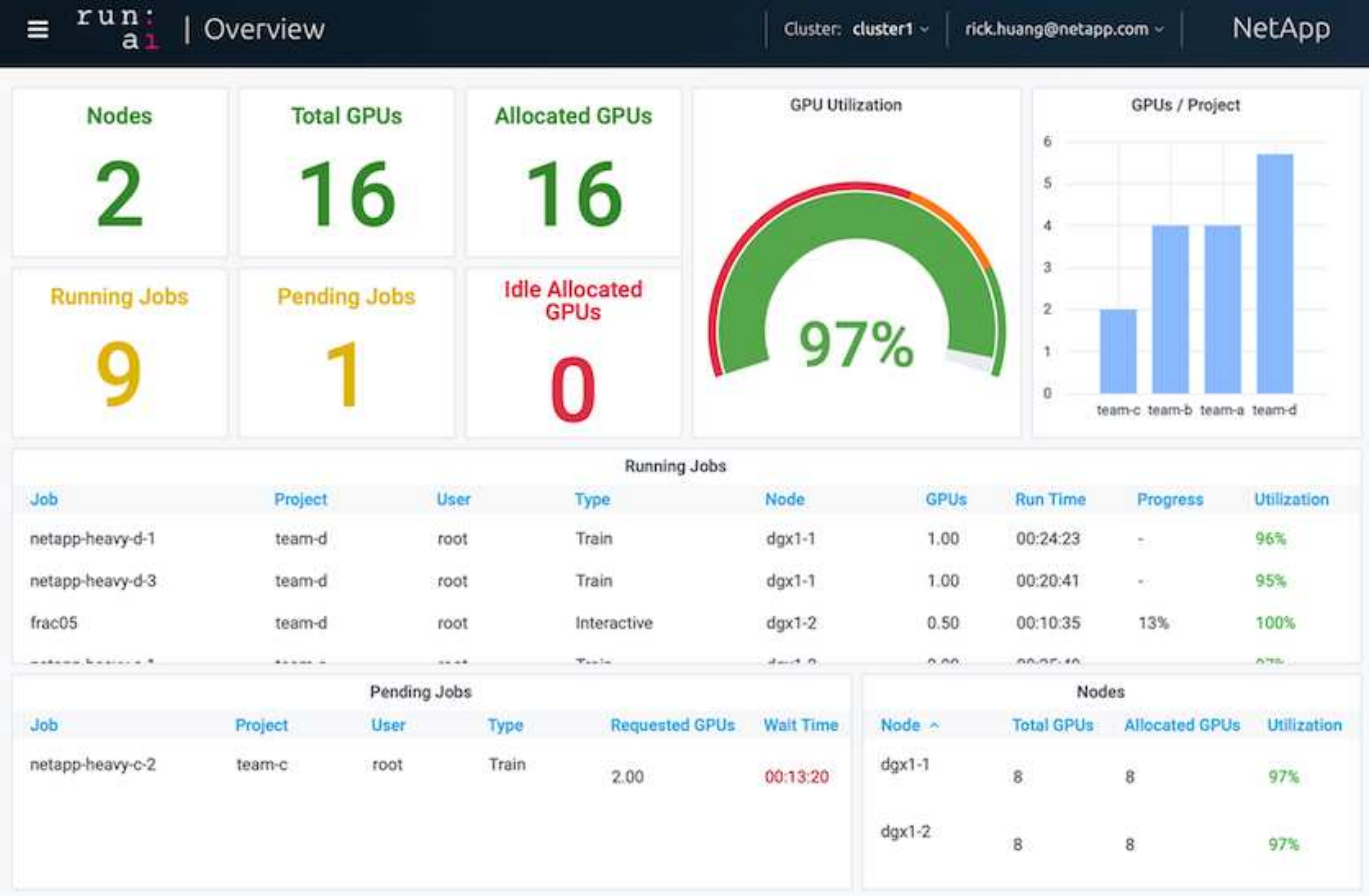

为要求较低的工作负载或交互式工作负载分配的 **GPU** 百分比

当研究人员和开发人员在开发,超参数调整或调试阶段使用其模型时,此类工作负载通常 所需的计算资源更少。因此,配置百分比 GPU 和内存的效率更高,以便可以将同一 GPU 同时分配给其他工作负载。Run : AI 的业务流程解决方案为 Kubernetes 上的容器化工作 负载提供了一个百分比 GPU 共享系统。该系统支持运行 CUDA 程序的工作负载,尤其适 用于推理和模型构建等轻型 AI 任务。部分 GPU 系统可以透明地为数据科学和 AI 工程团

队提供在一个 GPU 上同时运行多个工作负载的能力。这样,企业就可以在同一硬件上 运行更多的工作负载,例如计算机视觉,语音识别和自然语言处理,从而降低成本。

Run: AI 的百分比 GPU 系统可利用自身的内存和计算空间有效地创建虚拟化逻辑 GPU ,容器可以使用和访问 这些 GPU ,就像它们是独立的处理器一样。这样,多个工作负载便可在同一 GPU 上的容器中并排运行,而不 会相互干扰。解决方案是透明,简单且可移植的,不需要对容器本身进行更改。

一个典型的使用情形可能会看到在同一个 GPU 上运行两到八个作业,这意味着您可以使用同一个硬件执行八倍 的工作。

对于下图中的作业 frac05 属于项目 team-d, 我们可以看到分配的 GPU 数量为 0.5 。这一点可通过 nvidia-smi 命令进一步验证,该命令显示容器可用的 GPU 内存为 16 , 255 MB: DGX-1 节点中每个 V100 GPU 32 GB 的一半。

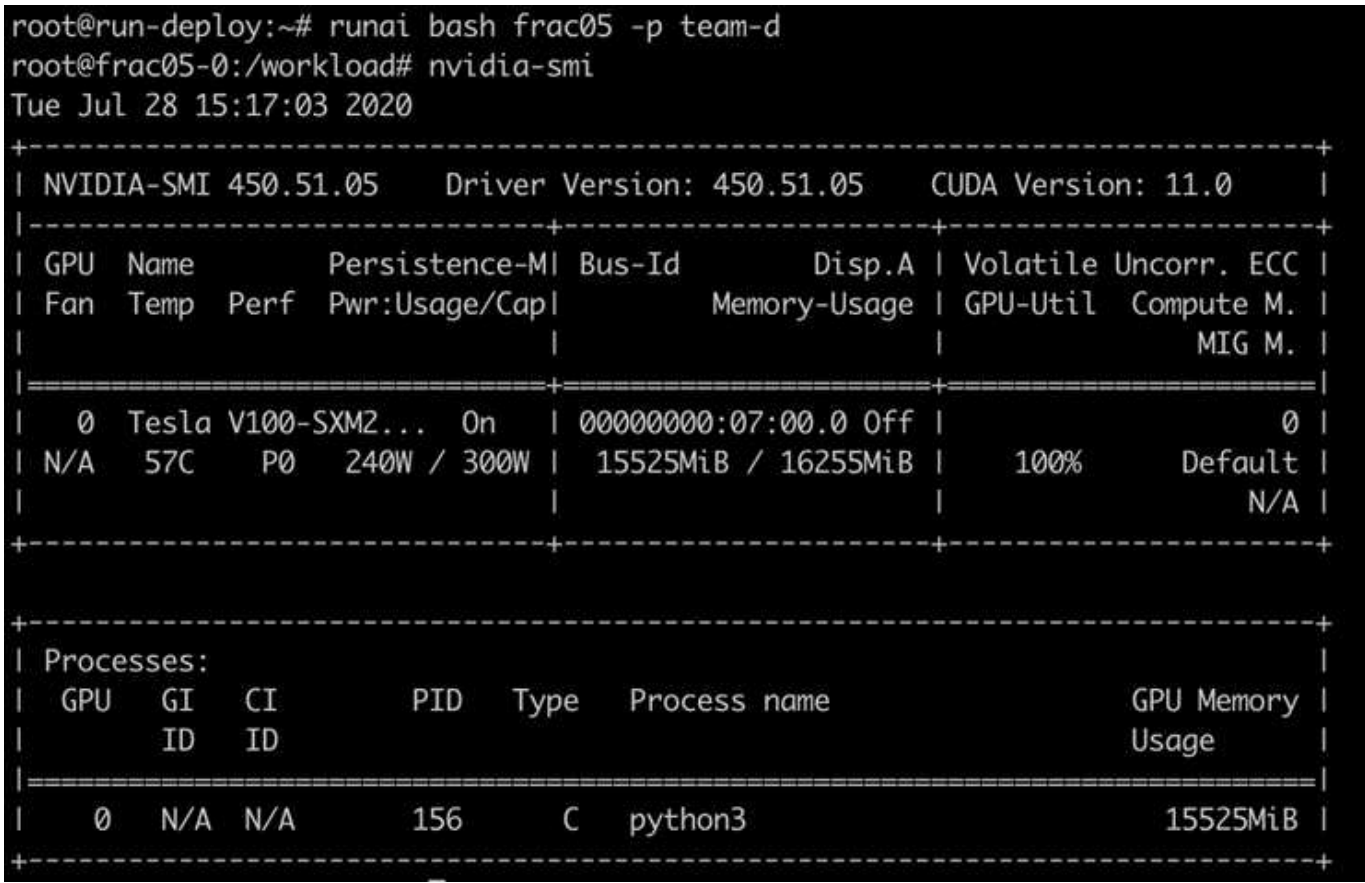

#### <span id="page-11-0"></span>通过过度配额 **GPU** 分配实现高集群利用率

在本节和各节中 ["](#page-13-1)[基本资源](#page-13-0)[分配公](#page-13-0)[平](#page-13-1)",和 "[配额](#page-13-1)[过](#page-13-1)[度公](#page-13-1)平",我们设计了高级测试方案,用 于演示运行: AI 流程编排功能,以实现复杂的工作负载管理,自动抢占式计划和超配额 GPU 配置。我们这样做是为了在 ONTAP AI 环境中实现高集群资源利用率并优化企业级数 据科学团队的工作效率。

对于这三个部分,请设置以下项目和配额:

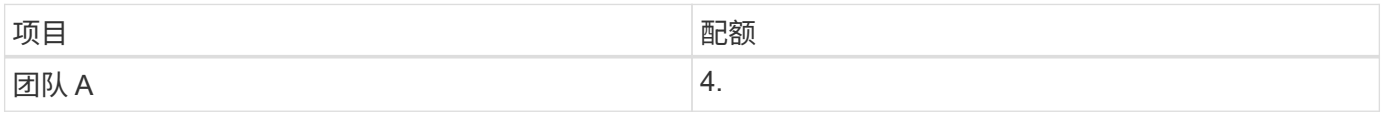

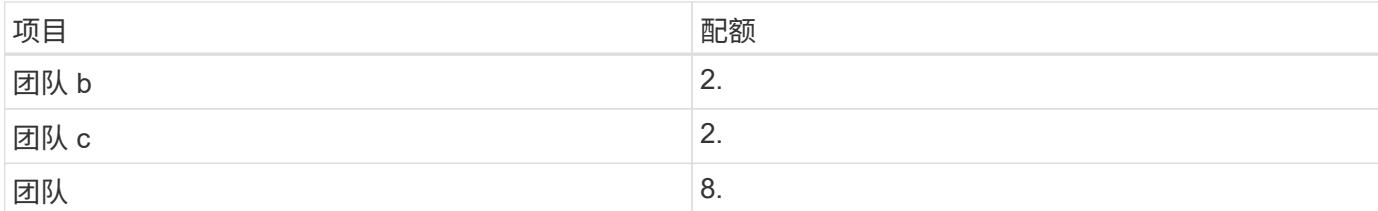

此外,我们还会对这三个部分使用以下容器:

• Jupyter 笔记本电脑: jupyter/base-notebook

• Run : AI Quickstart : gcr.io/run-ai-demo/Quickstart

我们为此测试场景设定了以下目标:

- 展示资源配置的简便性以及如何从用户中提取资源
- 展示用户如何轻松配置 GPU 的小部分和 GPU 的整数
- •展示如果集群中存在可用 GPU ,系统如何通过允许团队或用户超过其资源配额来消除计算瓶颈
- 展示如何在运行计算密集型作业(例如 NetApp 容器)时使用 NetApp 解决方案消除数据管道瓶颈
- 显示如何使用系统运行多种类型的容器
	- Jupyter 笔记本电脑
	- 运行: AI 容器
- 集群已满时显示高利用率

有关在测试期间执行的实际命令序列的详细信息,请参见 ["](#page-16-1)[第](#page-16-1) [4.8](#page-16-1) [节的](#page-16-1)[测试详细](#page-16-1)[信息](#page-16-1)["](#page-16-1)。

提交所有 13 个工作负载后,您可以看到一个容器名称和分配的 GPU 列表,如下图所示。我们有七个培训和六 个互动作业,模拟四个数据科学团队,每个团队都有自己的模型运行或开发。对于交互式作业,各个开发人员都 在使用 Jupyter 笔记本电脑编写或调试其代码。因此,它适合在不使用过多集群资源的情况下配置 GPU 分段。

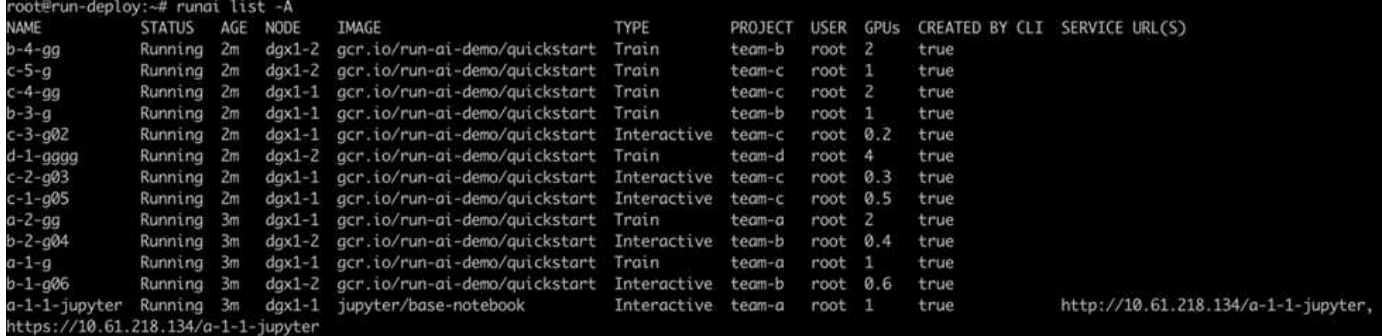

此测试场景的结果如下:

- 集群应已满:使用了 16/16 个 GPU 。
- 集群利用率高。
- 由于分配百分比的影响,比 GPU 的实验更多。
- team-d 并未使用所有配额;因此, team-b 和 team-c 可以在其实验中使用额外的 GPU ,从而加快创新 速度。

<span id="page-13-0"></span>基本资源分配公平

在本节中,我们会显示,当 team-d 请求更多 GPU (它们低于其配额)时,系统会暂停 team-b 和 team-c 的工作负载,并以公平的方式将其移至待定状态。

有关提交作业,使用的容器映像以及执行的命令序列等详细信息,请参见一节 ["](#page-18-0)[第](#page-18-0) [4.9](#page-18-0) [节的](#page-18-0)[测试详细](#page-18-0)[信息](#page-18-0)["](#page-18-0)。

下图显示了由于自动负载平衡和预先计划而产生的集群利用率,每个组分配的 GPU 以及待处理作业。我们可以 观察到,当所有团队工作负载请求的 GPU 总数超过集群中可用的 GPU 总数时, Run : AI 的内部公平算法会 分别为 team-b 和 team-c 暂停一个作业,因为它们已达到项目配额。这样可以提供整体较高的集群利用率, 而数据科学团队仍在管理员设置的资源限制下工作。

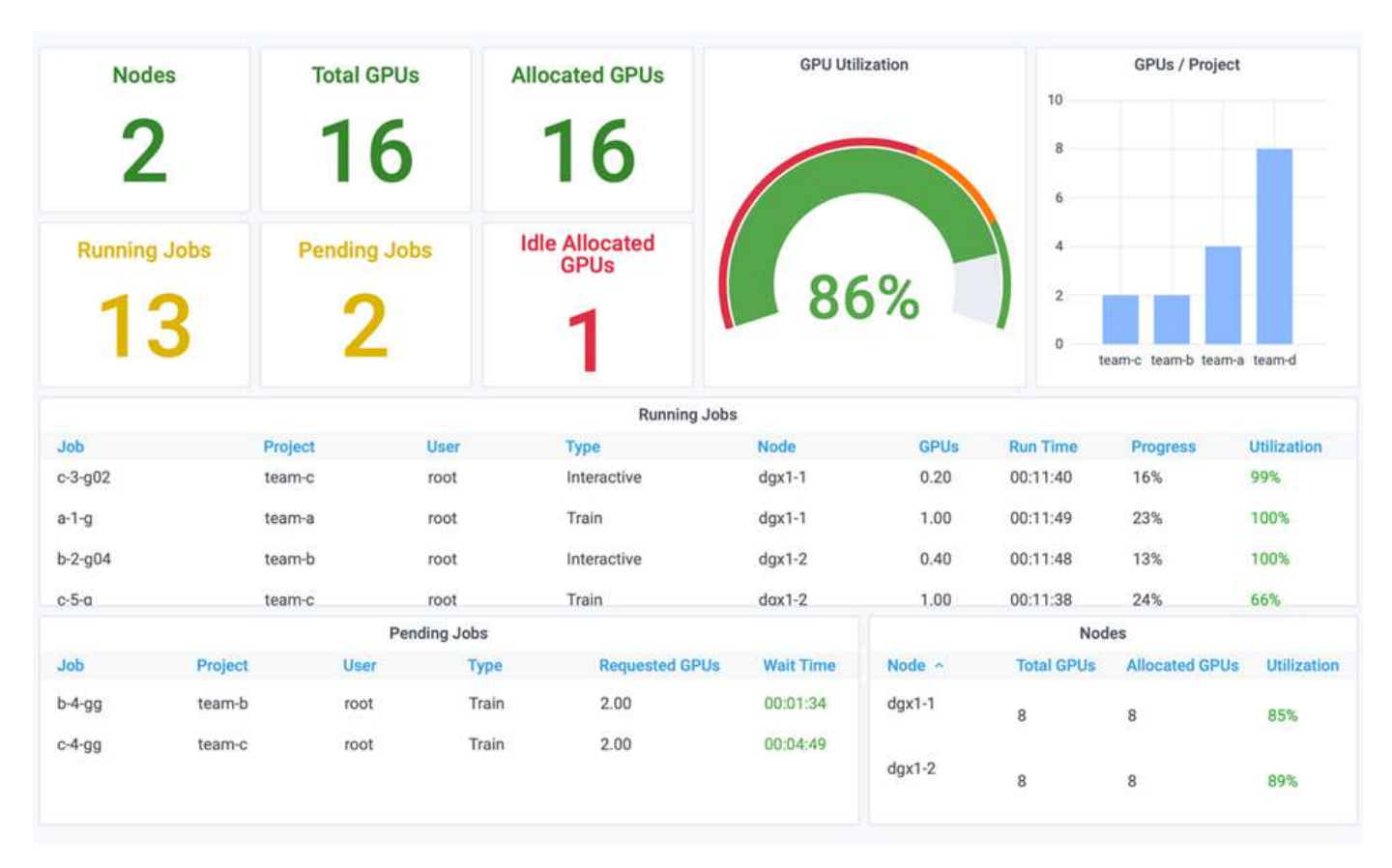

此测试场景的结果显示以下内容:

- \* 自动负载平衡。 \* 系统会自动平衡 GPU 的配额,使每个团队现在都在使用其配额。暂停的工作负载属于超 过其配额的团队。
- \* 公平共享暂停。 \* 系统会选择停止超过配额的一个组的工作负载,然后停止另一个组的工作负载。Run : AI 具有内部公平算法。

<span id="page-13-1"></span>配额过度公平

在本节中,我们将扩展多个团队提交工作负载并超过其配额的情形。通过这种方式,我们 将展示 Run : AI 的公平性算法如何根据预设配额比率分配集群资源。

此测试场景的目标:

- 显示多个团队请求超过其配额的 GPU 时的排队机制。
- 显示系统如何根据配额之间的比率在超过配额的多个组之间分配公平的集群份额,以便具有较大配额的组获 得较大的备用容量份额。

结束时 ["](#page-13-0)[基本资源](#page-13-0)[分配公](#page-13-0)[平](#page-13-0)["](#page-13-0),有两个工作负载排队:一个用于 team-b ,一个用于 team-c 。在本节中,我们 将对其他工作负载进行排队。

有关提交作业,使用的容器映像以及执行的命令序列等详细信息,请参见 ["](#page-18-1)[第](#page-18-1) [4.10](#page-18-1) [节的](#page-18-1)[测试详细](#page-18-1)[信息](#page-18-1)["](#page-18-1)。

根据部分提交所有作业时 ["](#page-18-1)[第](#page-18-1) [4.10](#page-18-1) [节的](#page-18-1)[测试详细](#page-18-1)[信息](#page-18-1)",则系统信息板会显示此信息 team-a, team-b, 和 team-c 所有处理器都具有比其预设配额更多的GPU。 team-a 所占用的GPU比其预设的软配额(四个)多四个、 而 team-b 和 team-c 每个CPU占用的GPU比其软配额多两个(两个)。分配的过度配额 GPU 的比率等于其预设 配额的比率。这是因为系统使用预设配额作为优先级的参考,并在多个团队请求更多 GPU ,超过其配额时相应 地进行配置。当企业数据科学团队积极参与 AI 模型的开发和生产时,这种自动负载平衡可以实现公平和优先级 划分。

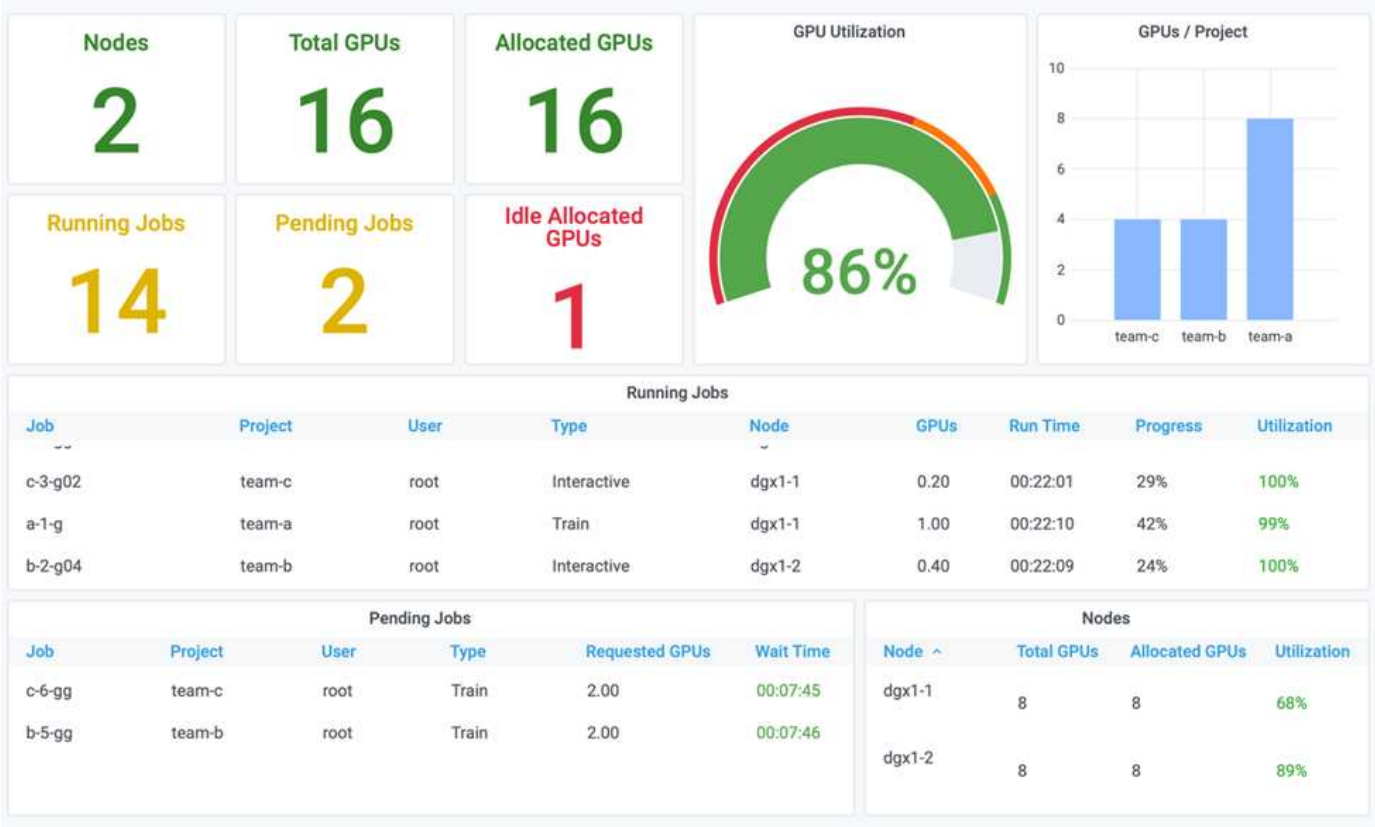

此测试场景的结果如下:

- 系统开始将其他团队的工作负载取消队列。
- 除队顺序根据公平算法来确定,这样 team-b 和 team-c 会获得相同数量的超配额 GPU (因为它们具有类 似的配额),而 team-A 获得的 GPU 数量是原来的两倍,因为他们的配额是 team-b 和 team-c 的两 倍。
- 所有分配都将自动完成。

因此,系统应在以下状态下保持稳定:

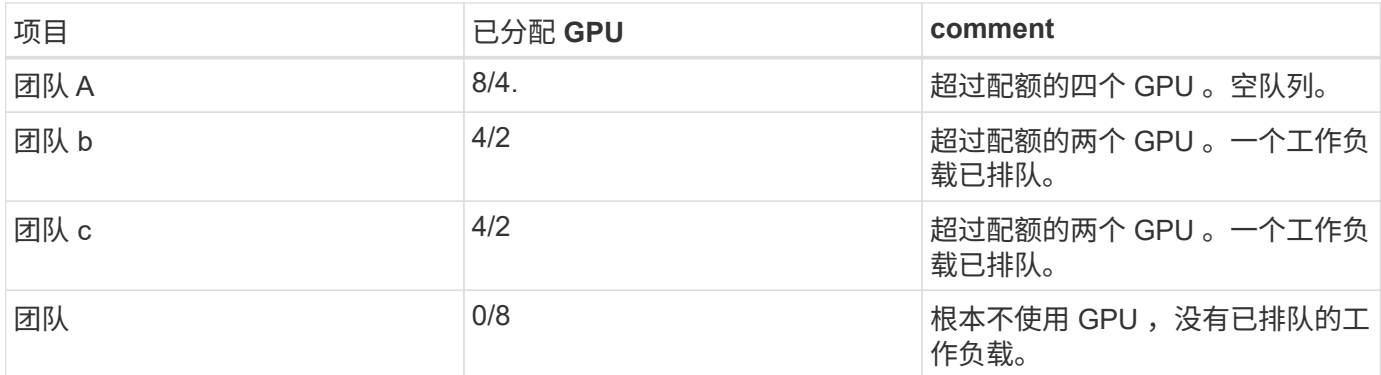

下图显示了各个部分的 Run : AI Analytics 信息板中每个项目在一段时间内的 GPU 分配情况 ["](#page-11-0)[通过过](#page-11-0)[度配额](#page-11-0) [GPU](#page-11-0) [分配](#page-11-0)[实现高集群利用率](#page-11-0)["](#page-13-1), "[基本资源](#page-13-0)[分配公](#page-13-0)[平](#page-13-1)", 和 "[配额](#page-13-1)[过](#page-13-1)[度公](#page-13-1)平"。图中的每一行表示在任何时间为给定 数据科学团队配置的 GPU 数量。我们可以看到,系统会根据提交的工作负载动态分配 GPU 。这样,当集群中 存在可用 GPU 时,团队可以超过配额,然后根据公平原则抢占作业,最后达到所有四个团队的稳定状态。

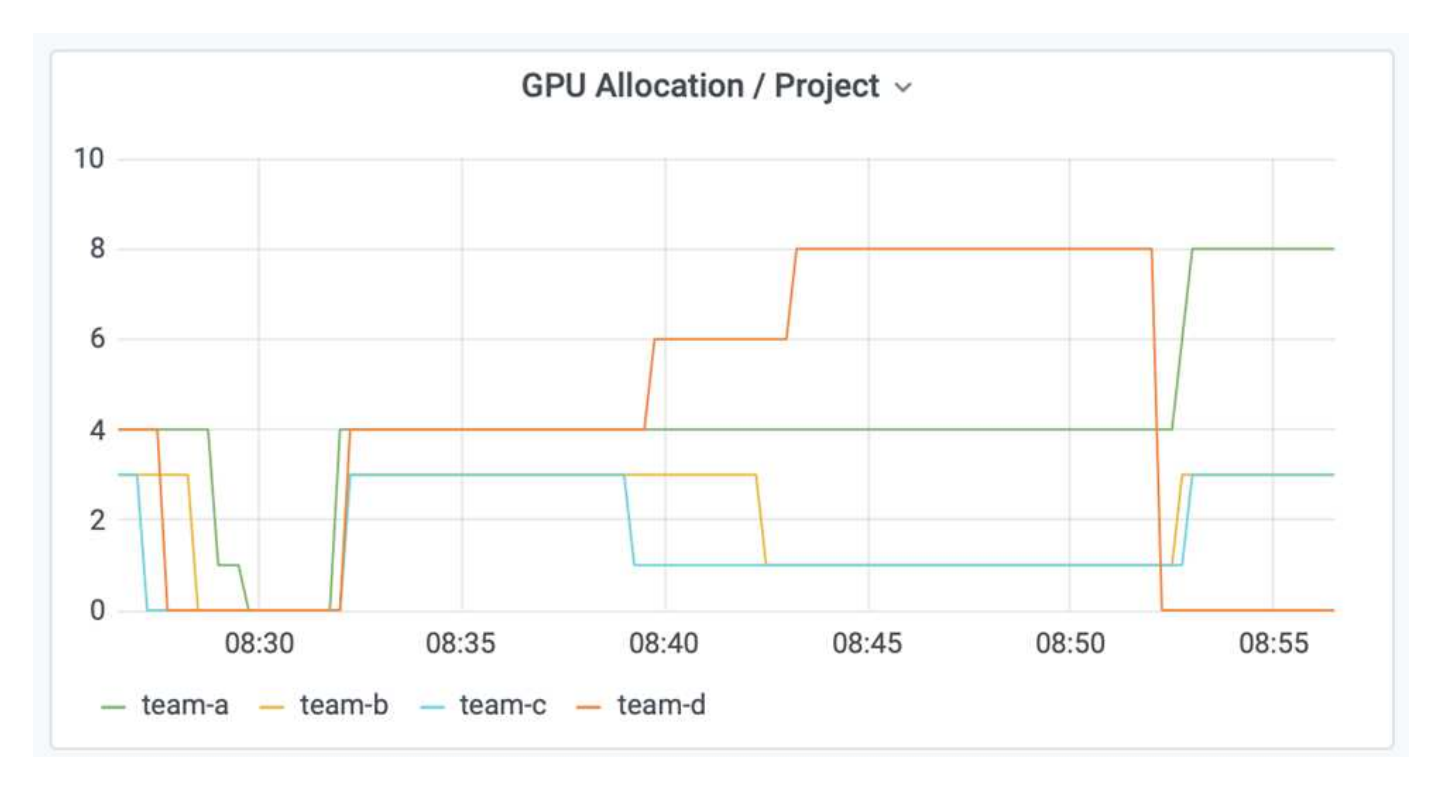

### 将数据保存到 **Trident** 配置的 **PersistentVolume**

NetApp Trident 是一个完全受支持的开源项目,旨在帮助您满足容器化应用程序的复杂持 久性需求。您可以将数据读写到 Trident 配置的 Kubernetes PersistentVolume (PV) 中 ,并通过 NetApp ONTAP 数据管理软件提供数据分层,加密, NetApp Snapshot 技术, 合规性和高性能优势。

#### 重复使用现有命名空间中的 **PVC**

对于规模较大的 AI 项目,不同容器向同一个 Kubernetes PV 读取和写入数据可能会更高效。要重复使用 Kubernetes 永久性卷声明 (PVC),用户必须已创建 PVC 。请参见 ["NetApp Trident](https://netapp-trident.readthedocs.io/) [文](https://netapp-trident.readthedocs.io/)[档](https://netapp-trident.readthedocs.io/)["](https://netapp-trident.readthedocs.io/) 有关创建 PVC 的 详细信息。以下是重复使用现有 PVC 的示例:

\$ runai submit pvc-test -p team-a --pvc test:/tmp/pvc1mount -i gcr.io/runai-demo/quickstart -g 1

运行以下命令查看项目 team-A 的作业 pvc 测试 的状态:

```
$ runai get pvc-test -p team-a
```
您应看到 PV /tmp/pvc1mount 挂载到 team-A job vc-test 。这样,多个容器就可以从同一个卷读取数据,这 在开发或生产环境中存在多个竞争模式时非常有用。数据科学家可以构建一系列模型,然后通过多数投票或其他 技术将预测结果结合起来。

使用以下命令访问容器 Shell :

\$ runai bash pvc-test -p team-a

然后,您可以检查已挂载的卷并访问容器中的数据。

这种重复使用 PVC 的功能可与 NetApp FlexVol 卷和 NetApp ONTAP FlexGroup 卷配合使用,从而使数据工程 师可以使用更灵活,更强大的数据管理选项来利用由 NetApp 提供支持的数据网络结构。

### <span id="page-16-0"></span>结论

NetApp 和 Run : AI 已在本技术报告中展开合作,展示了 NetApp ONTAP AI 解决方案与 Run : AI 平台在简化 AI 工作负载流程方面的独特功能。上述步骤提供了一个参考架构, 用于简化深度学习的数据管道和工作负载流程。建议希望实施这些解决方案的客户联系 NetApp 和 Run : AI 了解更多信息。

## <span id="page-16-1"></span>第 **4.8** 节的测试详细信息

此部分包含此部分的测试详细信息 ["](#page-11-0)[通过过](#page-11-0)[度配额](#page-11-0) [GPU](#page-11-0) [分配](#page-11-0)[实现高集群利用率](#page-11-0)["](#page-11-0)。

按以下顺序提交作业:

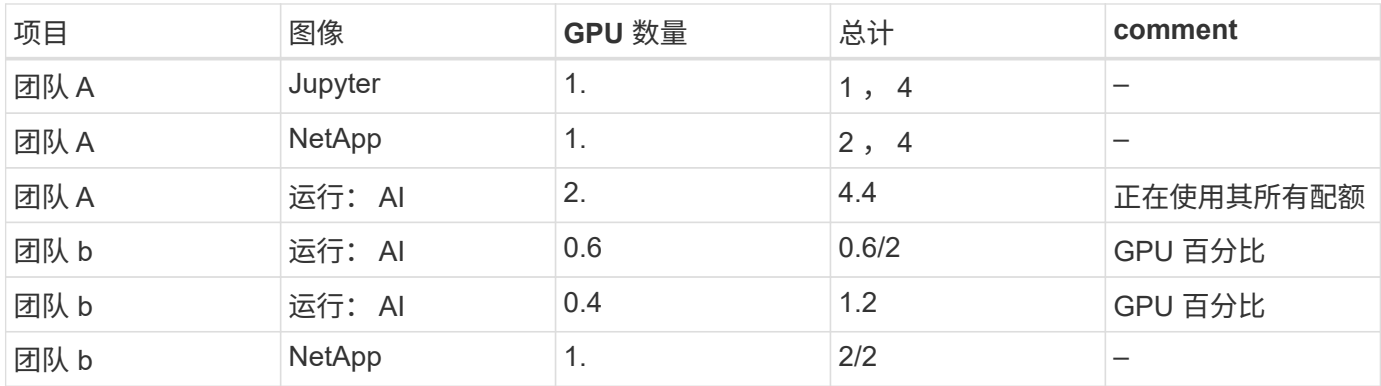

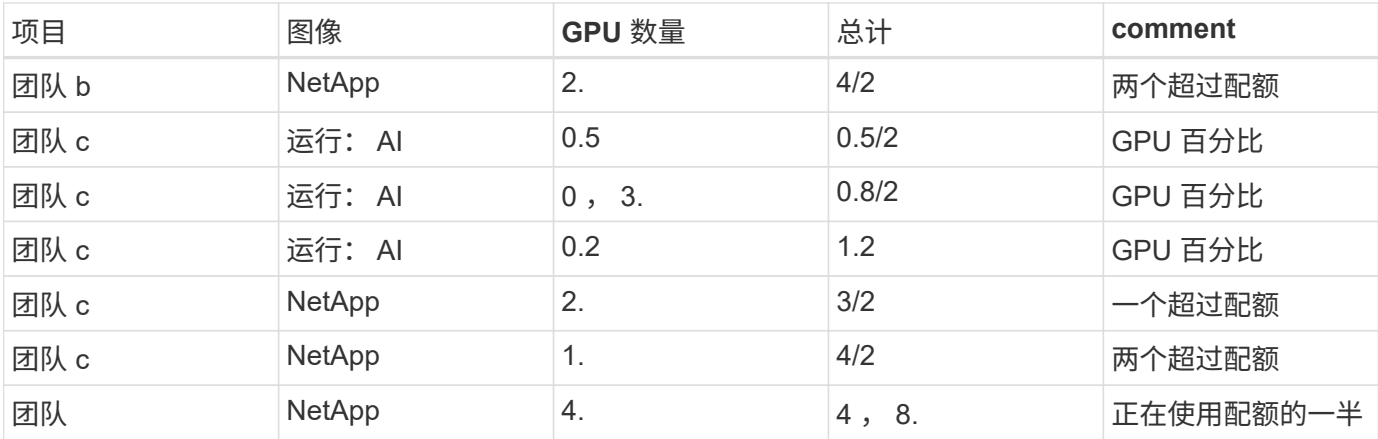

命令结构:

\$ runai submit <job-name> -p <project-name> -g <#GPUs> -i <image-name>

测试中使用的实际命令顺序:

```
$ runai submit a-1-1-jupyter -i jupyter/base-notebook -g 1 \  --interactive --service-type=ingress --port 8888 \
 --args="--NotebookApp.base url=team-a-test-ingress" --command=start
-notebook.sh -p team-a
$ runai submit a-1-g -i gcr.io/run-ai-demo/quickstart -g 1 -p team-a
$ runai submit a-2-gg -i gcr.io/run-ai-demo/quickstart -g 2 -p team-a
$ runai submit b-1-g06 -i gcr.io/run-ai-demo/quickstart -g 0.6
--interactive -p team-b
$ runai submit b-2-g04 -i gcr.io/run-ai-demo/quickstart -g 0.4
--interactive -p team-b
$ runai submit b-3-g -i gcr.io/run-ai-demo/quickstart -g 1 -p team-b
$ runai submit b-4-gg -i gcr.io/run-ai-demo/quickstart -g 2 -p team-b
$ runai submit c-1-g05 -i gcr.io/run-ai-demo/quickstart -g 0.5
--interactive -p team-c
$ runai submit c-2-g03 -i gcr.io/run-ai-demo/quickstart -g 0.3
--interactive -p team-c
$ runai submit c-3-g02 -i gcr.io/run-ai-demo/quickstart -g 0.2
--interactive -p team-c
$ runai submit c-4-gg -i gcr.io/run-ai-demo/quickstart -g 2 -p team-c
$ runai submit c-5-g -i gcr.io/run-ai-demo/quickstart -g 1 -p team-c
$ runai submit d-1-gggg -i gcr.io/run-ai-demo/quickstart -g 4 -p team-d
```
此时,您应处于以下状态:

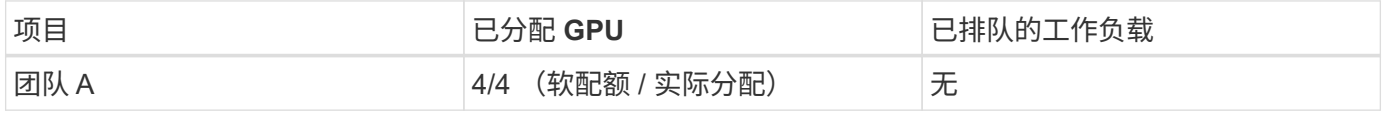

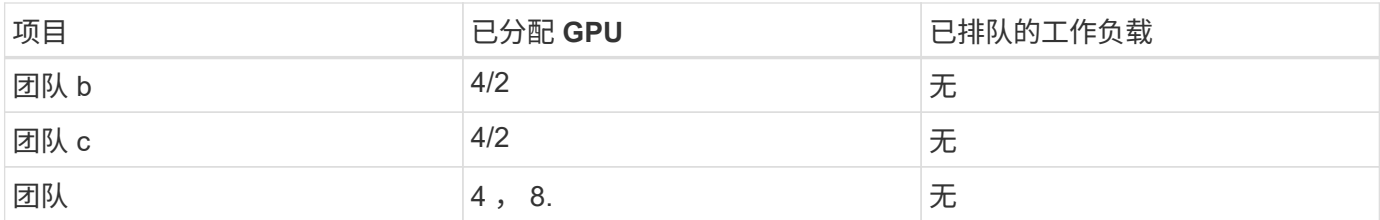

请参见一节 ["](#page-11-0)[通过过](#page-11-0)[度分配](#page-11-0) [GPU](#page-11-0) [实现高集群利用率](#page-11-0)["](#page-11-0) 用于讨论继续测试场景。

# <span id="page-18-0"></span>第 **4.9** 节的测试详细信息

此部分包含此部分的测试详细信息 ["](#page-13-0)[基本资源](#page-13-0)[分配公](#page-13-0)[平](#page-13-0)["](#page-13-0)。

按以下顺序提交作业:

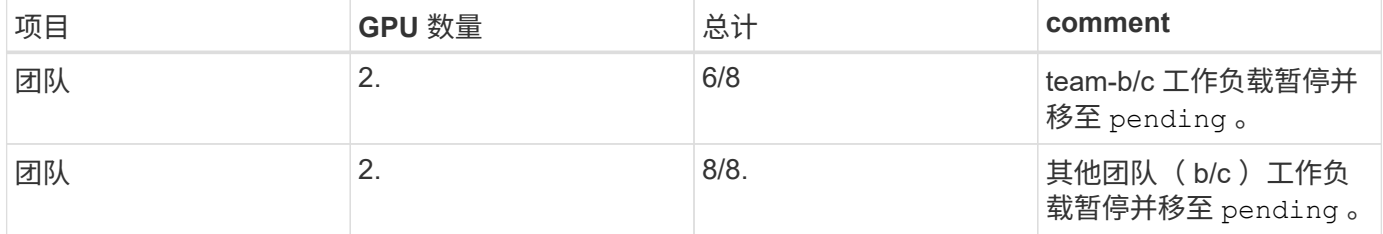

#### 请参见以下已执行的命令序列:

\$ runai submit d-2-gg -i gcr.io/run-ai-demo/quickstart -g 2 -p team-d\$ runai submit d-3-gg -i gcr.io/run-ai-demo/quickstart -g 2 -p team-d

此时,您应处于以下状态:

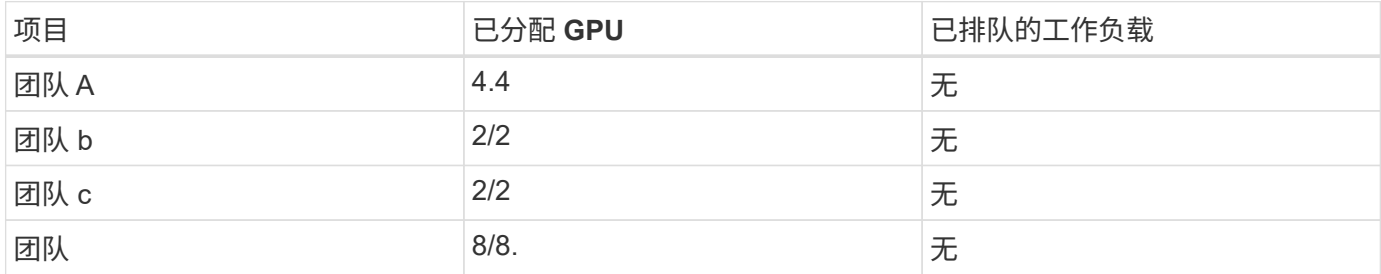

请参见一节 ["](#page-13-0)[基本资源](#page-13-0)[分配公](#page-13-0)[平](#page-13-0)["](#page-13-0) 有关继续测试场景的讨论。

# <span id="page-18-1"></span>第 **4.10** 节的测试详细信息

此部分包含此部分的测试详细信息 ["](#page-13-1)[配额](#page-13-1)[过](#page-13-1)[度公](#page-13-1)[平](#page-13-1)["](#page-13-1)。

按以下顺序提交 team-A , team-b 和 team-c 的作业:

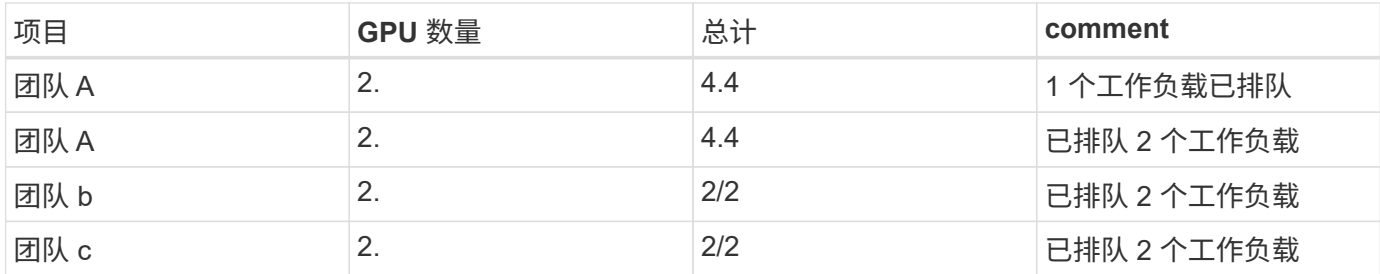

请参见以下已执行的命令序列:

\$ runai submit a-3-gg -i gcr.io/run-ai-demo/quickstart -g 2 -p team-a\$ runai submit a-4-gg -i gcr.io/run-ai-demo/quickstart -g 2 -p team-a\$ runai submit b-5-gg -i gcr.io/run-ai-demo/quickstart -g 2 -p team-b\$ runai submit c-6-gg -i gcr.io/run-ai-demo/quickstart -g 2 -p team-c

此时,您应处于以下状态:

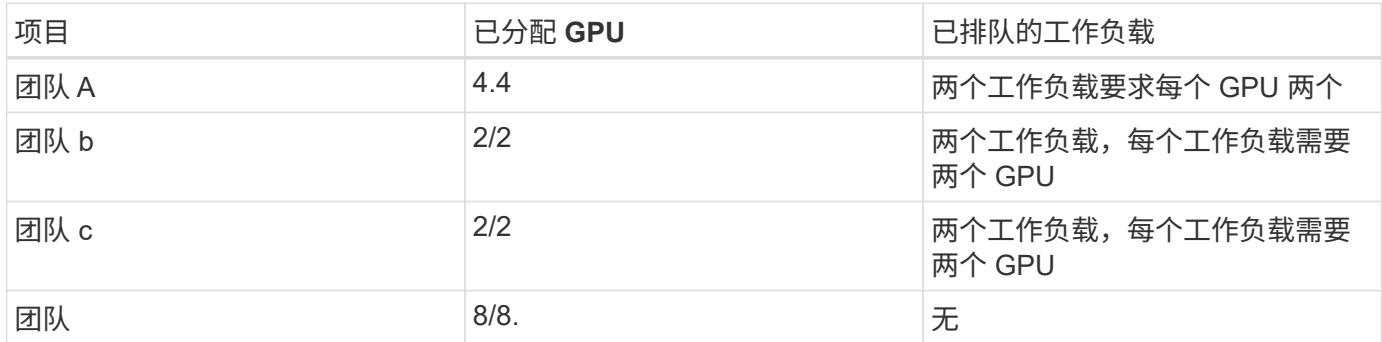

接下来,删除 team-d 的所有工作负载:

\$ runai delete -p team-d d-1-gggg d-2-gg d-3-gg

请参见一节 ["](#page-13-1)[配额](#page-13-1)[过](#page-13-1)[度公](#page-13-1)[平](#page-13-1)",用于讨论后续测试场景。

# <span id="page-19-0"></span>从何处查找追加信息

要了解有关本文档中所述信息的更多信息,请参见以下资源:

• NVIDIA DGX 系统

- NVIDIA DGX-1 系统https://www.nvidia.com/en-us/data-center/dgx-1/[]
- NVIDIA V100 Tensor 核心 GPUhttps://www.nvidia.com/en-us/data-center/tesla-v100/[]
- NVIDIA NGChttps://www.nvidia.com/en-us/gpu-cloud/[]
- 运行: AI 容器编排解决方案
	- Run : AI 产品简介https://docs.run.ai/home/components/[]
- 运行: AI 安装文档https://docs.run.ai/Administrator/Cluster-Setup/Installing-Run-AI-on-an-on-premise-Kubernetes-Cluster/[] <https://docs.run.ai/Administrator/Researcher-Setup/Installing-the-Run-AI-Command-Line-Interface/>
- 在 Run : AI 命令行界面中提交作业https://docs.run.ai/Researcher/Walkthroughs/Walkthrough-Launch-Unattended-Training-Workloads-/[] <https://docs.run.ai/Researcher/Walkthroughs/Walkthrough-Start-and-Use-Interactive-Build-Workloads-/>
- 在 Run : AI 命令行界面中分配 GPU 分数https://docs.run.ai/Researcher/Walkthroughs/Walkthrough-Using-GPU-Fractions/[]
- NetApp AI 控制平台
	- 技术报告https://www.netapp.com/us/media/tr-4798.pdf[]
	- 。简短演示https://youtu.be/qfr\_sO27Rvo[]
	- GitHub 存储库https://github.com/NetApp/kubeflow\_jupyter\_pipeline[]
- NetApp AFF 系统
	- NetApp AFF A 系列产品规格https://www.netapp.com/us/media/ds-3582.pdf[]
	- 适用于全闪存 FAS 的 NetApp 闪存优势https://www.netapp.com/us/media/ds-3733.pdf[]
	- ONTAP 9 信息 库http://mysupport.netapp.com/documentation/productlibrary/index.html?productID=62286[]
	- NetApp ONTAP FlexGroup Volumes 技术报告https://www.netapp.com/us/media/tr-4557.pdf[]
- NetApp ONTAP AI
	- 采用 DGX-1 的 ONTAP AI 和 Cisco 网络设计指南https://www.netapp.com/us/media/nva-1121 design.pdf[]
	- 《采用 DGX-1 的 ONTAP AI 和 Cisco 网络部署指南》https://www.netapp.com/us/media/nva-1121 deploy.pdf[]
	- 采用 DGX-1 和 Mellanox 网络设计指南的 ONTAP AIhttp://www.netapp.com/us/media/nva-1138 design.pdf[]
	- 采用 DGX-2 的 ONTAP AI 设计指南https://www.netapp.com/us/media/nva-1135-design.pdf[]

#### 版权信息

版权所有 © 2024 NetApp, Inc.。保留所有权利。中国印刷。未经版权所有者事先书面许可,本文档中受版权保 护的任何部分不得以任何形式或通过任何手段(图片、电子或机械方式,包括影印、录音、录像或存储在电子检 索系统中)进行复制。

从受版权保护的 NetApp 资料派生的软件受以下许可和免责声明的约束:

本软件由 NetApp 按"原样"提供,不含任何明示或暗示担保,包括但不限于适销性以及针对特定用途的适用性的 隐含担保,特此声明不承担任何责任。在任何情况下,对于因使用本软件而以任何方式造成的任何直接性、间接 性、偶然性、特殊性、惩罚性或后果性损失(包括但不限于购买替代商品或服务;使用、数据或利润方面的损失 ;或者业务中断),无论原因如何以及基于何种责任理论,无论出于合同、严格责任或侵权行为(包括疏忽或其 他行为),NetApp 均不承担责任,即使已被告知存在上述损失的可能性。

NetApp 保留在不另行通知的情况下随时对本文档所述的任何产品进行更改的权利。除非 NetApp 以书面形式明 确同意,否则 NetApp 不承担因使用本文档所述产品而产生的任何责任或义务。使用或购买本产品不表示获得 NetApp 的任何专利权、商标权或任何其他知识产权许可。

本手册中描述的产品可能受一项或多项美国专利、外国专利或正在申请的专利的保护。

有限权利说明:政府使用、复制或公开本文档受 DFARS 252.227-7013 (2014 年 2 月)和 FAR 52.227-19 (2007 年 12 月)中"技术数据权利 — 非商用"条款第 (b)(3) 条规定的限制条件的约束。

本文档中所含数据与商业产品和/或商业服务(定义见 FAR 2.101)相关,属于 NetApp, Inc. 的专有信息。根据 本协议提供的所有 NetApp 技术数据和计算机软件具有商业性质,并完全由私人出资开发。 美国政府对这些数 据的使用权具有非排他性、全球性、受限且不可撤销的许可,该许可既不可转让,也不可再许可,但仅限在与交 付数据所依据的美国政府合同有关且受合同支持的情况下使用。除本文档规定的情形外,未经 NetApp, Inc. 事先 书面批准,不得使用、披露、复制、修改、操作或显示这些数据。美国政府对国防部的授权仅限于 DFARS 的第 252.227-7015(b)(2014 年 2 月)条款中明确的权利。

商标信息

NetApp、NetApp 标识和 <http://www.netapp.com/TM> 上所列的商标是 NetApp, Inc. 的商标。其他公司和产品名 称可能是其各自所有者的商标。